# **QGIS Application - Bug report #21539 [Advanced Digitizing]**

*2019-03-10 02:03 AM - João Gaspar*

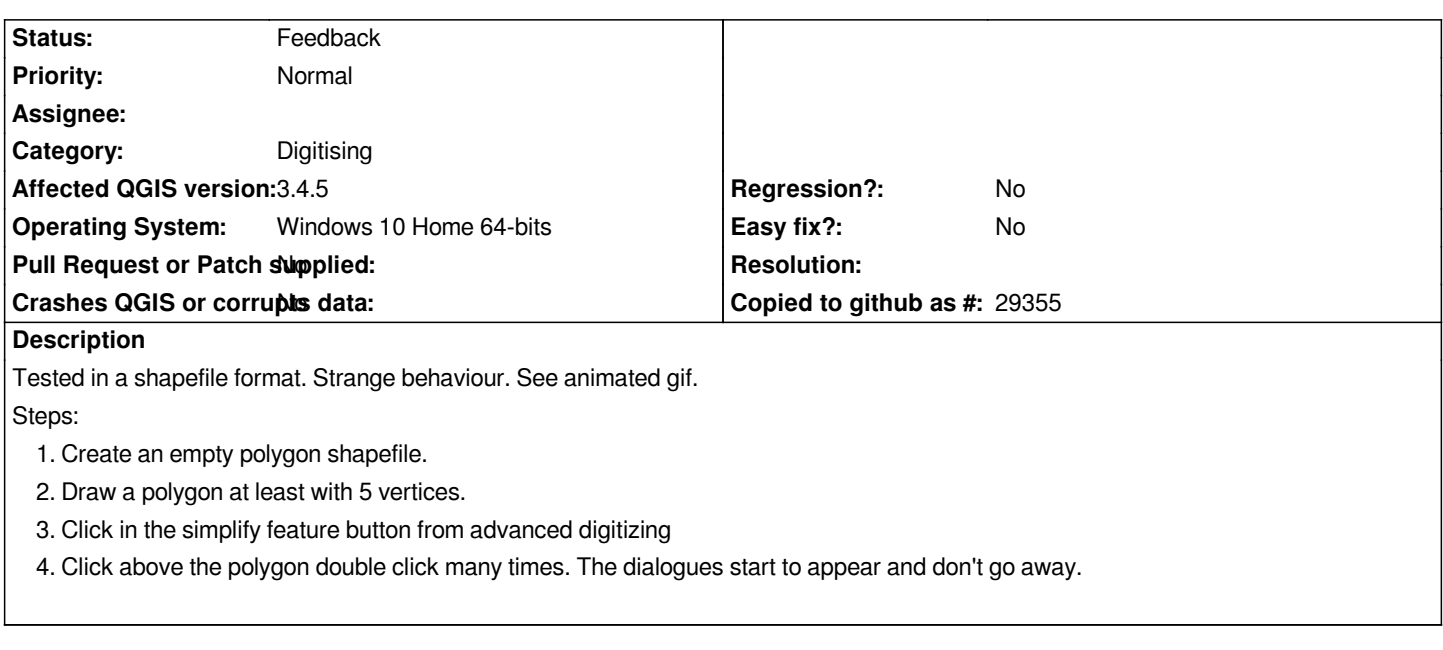

### **History**

## **#1 - 2019-03-11 12:38 PM - Giovanni Manghi**

*- Status changed from Open to Feedback*

*Can't replicate here with the same version and environment.*

### **#2 - 2019-03-12 03:10 PM - João Gaspar**

Is awkward because in QGIS 3.4.5 and QGIS 3.6 I'm having the same behaviour. I edit click 1 time in polygon but don't click in OK or Cancel Button, I *continue hitting the polygon and the dialog starts to duplicate, triplicate and so one. After this I can't cancel and I need to close and open QGIS to remove the dialogs*

## **#3 - 2019-03-12 03:13 PM - Giovanni Manghi**

#### *João Gaspar wrote:*

*Is awkward because in QGIS 3.4.5 and QGIS 3.6 I'm having the same behaviour. I edit click 1 time in polygon but don't click in OK or Cancel Button, I continue hitting the polygon and the dialog starts to duplicate, triplicate and so one. After this I can't cancel and I need to close and open QGIS to remove the dialogs*

*try on a new/clean profile.*

### **#4 - 2019-03-12 03:15 PM - João Gaspar**

*Same behaviour :(*

## **Files**